#### *Software Aplicativo para parametrização, monitoração*

 Software Aplicativo – É um programa para parametrização e monitoração para a linha de relés SIMOTEMP. O programa permite a configuração de todas as unidades de proteção e medições do relé. A Pextron fornece *gratuitamente* o software aplicativo para o relé SIMOTEMP.

#### **1 - Procedimento de instalação do programa**

Para instalar o programa aplicar o seguinte procedimento:

**Nota:** as telas de referência foram geradas no Microsoft Windows XP® Service Pack 3.

**a)** copiar para o computador a pasta SIMOTEMP do CD. A pasta contém o manual de operação, programa aplicativo e anexos.

**b)** Localizar a pasta correspondente ao modelo do relé e executar o arquivo *setup.exe* para iniciar a instalação do programa.

#### **Notas:**

 $\checkmark$  Configuração mínima necessária: O sistema operacional exigido é o Windows XP® ou superior e o computador deve ter o Microsoft.NET Framework 2.0 ou superior instalado.

 $\checkmark$  A pasta sinalizada com \_INSTAL corresponde à versão install do programa com o pacote de Framework.

 $\checkmark$  Desinstalar a versão atual do aplicativo, antes de qualquer atualização. Caso não realize a desinstalação não se permite a atualização. Ver Procedimento de Desinstalação do Programa a seguir.

#### **b1 - Procedimento de desinstalação do programa**

- Clique em **iniciar** na barra de ferramenta do Windows;
- Selecione "**Painel de Controle**".
- Selecione "**Programas – Desinstalar um programa**".
- $\checkmark$  Basta selecionar o arquivo a ser desinstalado;
- Clique em "**Desinstalar ou alterar um programa**" conforme mostra a figura 1;
- Confirmar a desinstalação do programa clicando em "**OK**".

|                                                                           |                                                                                                    |                                                               |                      |                  |                                | - 0<br>$\mathbf x$  |
|---------------------------------------------------------------------------|----------------------------------------------------------------------------------------------------|---------------------------------------------------------------|----------------------|------------------|--------------------------------|---------------------|
|                                                                           | ▶ Painel de Controle ▶ Programas ▶ Programas e Recursos                                                                               |                                                               |                      | $\ddotmark$<br>۰ | Pesquisar Programas e Recursos | Q                   |
| Página Inicial do Painel de<br>Controle<br>Exibir atualizações instaladas | Desinstalar ou alterar um programa<br>Para desinstalar um programa, selecione-o na lista e clique em Desinstalar, Alterar ou Reparar. |                                                               |                      |                  |                                |                     |
| Ativar ou desativar recursos do<br><b>Windows</b>                         | Desinstalar/Alterar<br>Organizar v                                                                                                    |                                                               |                      |                  |                                | 睚 ▼                 |
|                                                                           | Nome                                                                                                    | Editor                                                        | Instalado em Tamanho |                  | Versão                         |                     |
|                                                                           | NVIDIA Drivers                                                                                                    | <b>NVIDIA Corporation</b>                                     | 07/02/2011           |                  | 1.10                           |                     |
|                                                                           | NVIDIA nView Desktop Manager                                                                                                    | <b>NVIDIA Corporation</b>                                     | 07/02/2011           |                  | 6.14.10.00                     |                     |
|                                                                           | Pacote de Driver do Windows - Dell Inc. PBADRV Syst                                                                                   | Dell Inc.                                                     | 07/02/2011           |                  | 09/11/2009 1.0.1.6             |                     |
|                                                                           | Pacote de Driver do Windows - FTDI CDM Driver Pac                                                                                     | <b>FTDI</b>                                                   | 11/02/2011           |                  | 02/17/2009 2.04.16             |                     |
|                                                                           | S. Pacote de Driver do Windows - FTDI CDM Driver Pac                                                                                  | <b>FTDI</b>                                                   | 11/02/2011           |                  | 02/17/2009 2.04.16             |                     |
|                                                                           | PCPM <sub>6</sub><br>100004                                                                                                    | Pextron Controles Eletrônicos                                 | 19/12/2011           |                  | 1.0.0.4                        |                     |
|                                                                           | PCPT3<br>1 0 0 004                                                                                                    | Pextron Controles Eletrônicos                                 | 16/12/2011           |                  | 1.0.0.4                        |                     |
|                                                                           | PCPT4<br>1 0 0 002                                                                                                    | Pextron Controles Eletrônicos                                 | 30/08/2011           |                  | 1.0.0.2                        |                     |
|                                                                           | PCPT7<br>1 0 0 003                                                                                                    | Pextron Controles Eletrônicos                                 | 23/01/2012           |                  | 1.0.0.3                        |                     |
|                                                                           | PCPU8<br>1 0 0 004                                                                                                    | Pextron Controles Eletrônicos                                 | 19/08/2011           |                  | 1.0.0.4                        |                     |
|                                                                           | PPM <sup></sup><br>1 0 0 001                                                                                                    | Pextron Controles Eletrônicos                                 | 29/08/2011           |                  | 1.0.0.1                        |                     |
|                                                                           | Roxio Creator Starter                                                                                                    | Roxio                                                         | 07/02/2011           |                  | 1,45 GB 12.1.40.0              |                     |
|                                                                           | Simotemp                                                                                                    | Siemens Ltda                                                  | 17/03/2011           |                  | 1.0.0.8                        |                     |
| Simotemp Maintenance                                                      |                                                                                                    | $\mathbf{x}$                                                  | 08/02/2012           |                  | 1.0.0.13                       |                     |
|                                                                           |                                                                                                    |                                                               | 16/03/2011           | 253 MB           | -11                            |                     |
| <b>Simotemp</b>                                                           |                                                                                                    |                                                               | 07/02/2011           |                  | 18,4 MB 9.6.0.1014             |                     |
|                                                                           | Choose the type of maintenance you need.                                                                                              |                                                               | 07/02/2011           |                  | 3.0.3152                       |                     |
|                                                                           |                                                                                                    | letrônicos                                                    | 10/01/2012           |                  | 1.0.0.10                       |                     |
|                                                                           |                                                                                                    | <b>Hetrônicos</b>                                             | 09/01/2012           |                  | 1.0.0.10                       |                     |
|                                                                           |                                                                                                    | <b>Hetrônicos</b>                                             | 09/01/2012           |                  | 1.0.0.10                       |                     |
|                                                                           | Restore the application to its previous state.                                                                                        | <b>Hetrônicos</b>                                             | 17/10/2011           |                  | 1.0.0.27                       |                     |
|                                                                           |                                                                                                    | <b>Hetrônicos</b>                                             | 16/09/2011           |                  | 1.0.0.1                        |                     |
|                                                                           |                                                                                                    | <b>Hetrônicos</b>                                             | 15/09/2011           |                  | 1.0.0.3                        |                     |
|                                                                           | <sup>O</sup> Remove the application from this computer.                                                                               | <b>Hetrônicos</b>                                             | 01/03/2011           |                  | 1.0.0.7                        |                     |
|                                                                           |                                                                                                    | Eletrônicos                                                   | 02/02/2012           |                  | 1.0.0.1                        |                     |
|                                                                           |                                                                                                    | Hetrônicos                                                    | 31/01/2012           |                  | 1.0.0.1                        |                     |
|                                                                           |                                                                                                    | <b>Hetrônicos</b>                                             | 16/12/2011           |                  | 1.0.0.3                        |                     |
|                                                                           | OK<br>Cancel                                                                                                    | letrônicos<br>More Information                                | 14/06/2011           |                  | 1.0.0.1                        |                     |
|                                                                           |                                                                                                    | <b>Hetrônicos</b>                                             | 30/11/2011           |                  | 1.0.0.11                       |                     |
|                                                                           | URPEX104<br>100003                                                                                                    | Pextron Controles Eletrônicos                                 | 20/05/2011           |                  | 1.0.0.3                        |                     |
|                                                                           | URPF4000 1 0 0 002                                                                                                    | Pextron Controles Eletrônicos                                 | 15/12/2011           |                  | 1.0.0.2                        |                     |
|                                                                           | <b>EXILIDENARIATE</b> 1 0 0 001                                                                                                    | <b>Daytron Controlar Flatrônicor</b>                          | 26/01/2012           |                  | 1001                           |                     |
|                                                                           | Siemens Ltda Versão do produto: 1.0.0.8<br>Link de Ajuda: file:///C:/Users/Public/                                                    |                                                               |                      |                  |                                |                     |
|                                                                           | 썔<br>$\overline{\mathbf{a}}$                                                                                                    | Links <sup>2</sup> Galeria do Web Slice <sup>2</sup> redirect |                      |                  | PT 画 A   2   2   12            | 13:10<br>08/02/2012 |

**Figura 1: Desinstalação do programa**

**c) Confirmar a instalação do programa através do botão** *Install*.

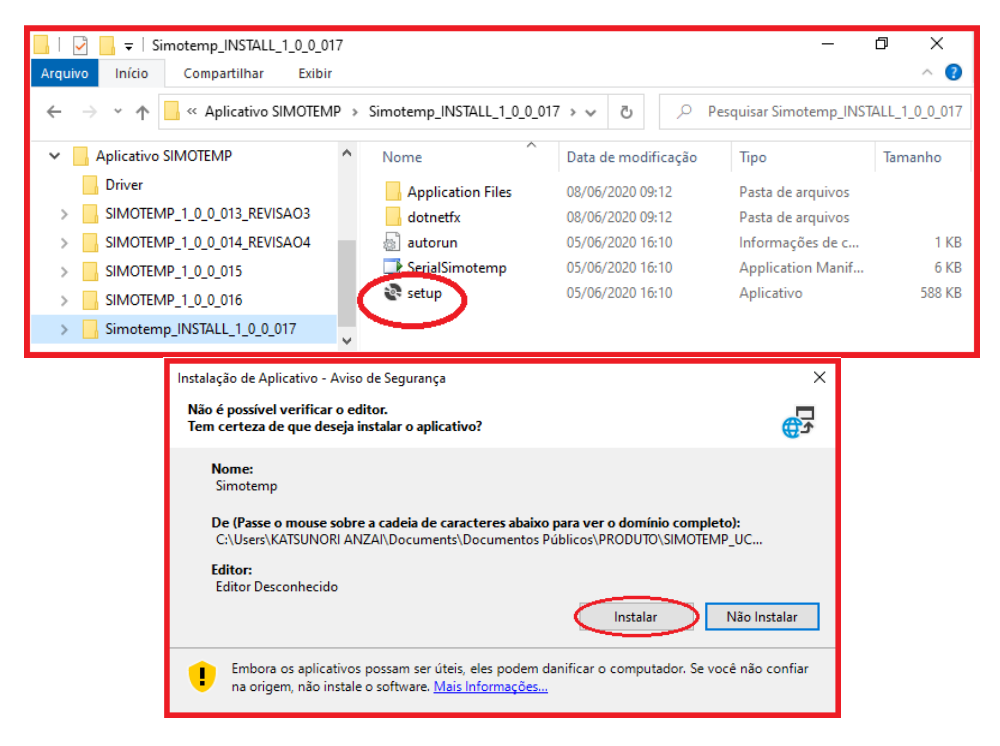

**Figura 2: Instalação do programa**

### **d) TERMO DE RESPONSABILIDADE**

Para utilização do Software basta ler com atenção do Termo de Responsabilidade e aceitar o termo conforme figura 3.

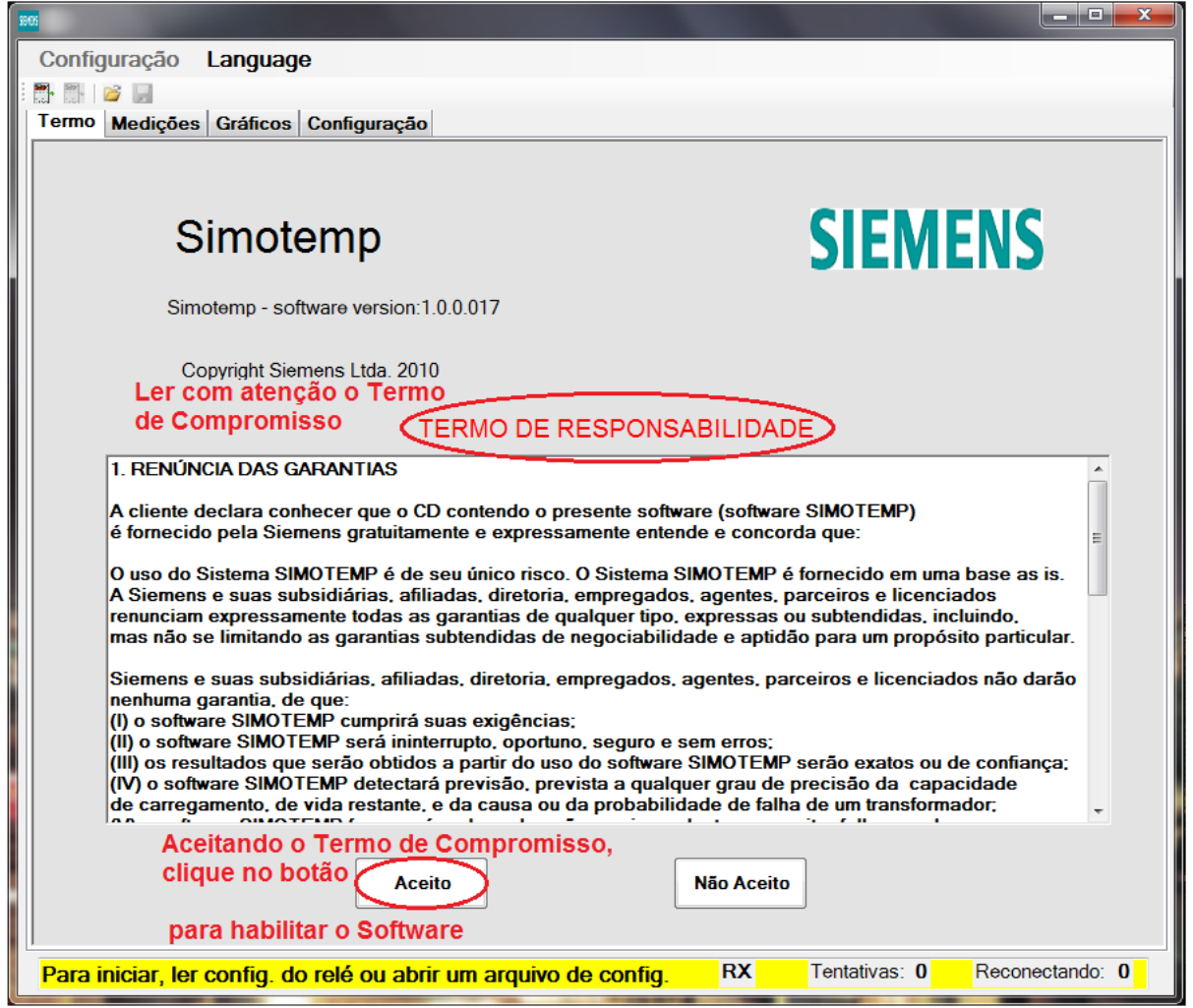

**Figura 3: Termo de Responsabilidade**

**e)** Criar atalho na área de trabalho para o programa aplicativo. Acessar através do caminho no Windows: **<** Iniciar **> <** Todos os programas **> <** Siemens ltda **> <**Simotemp**> <** Enviar para **> <** Área de trabalho (criar atalho) **>**. Ver figura 4.

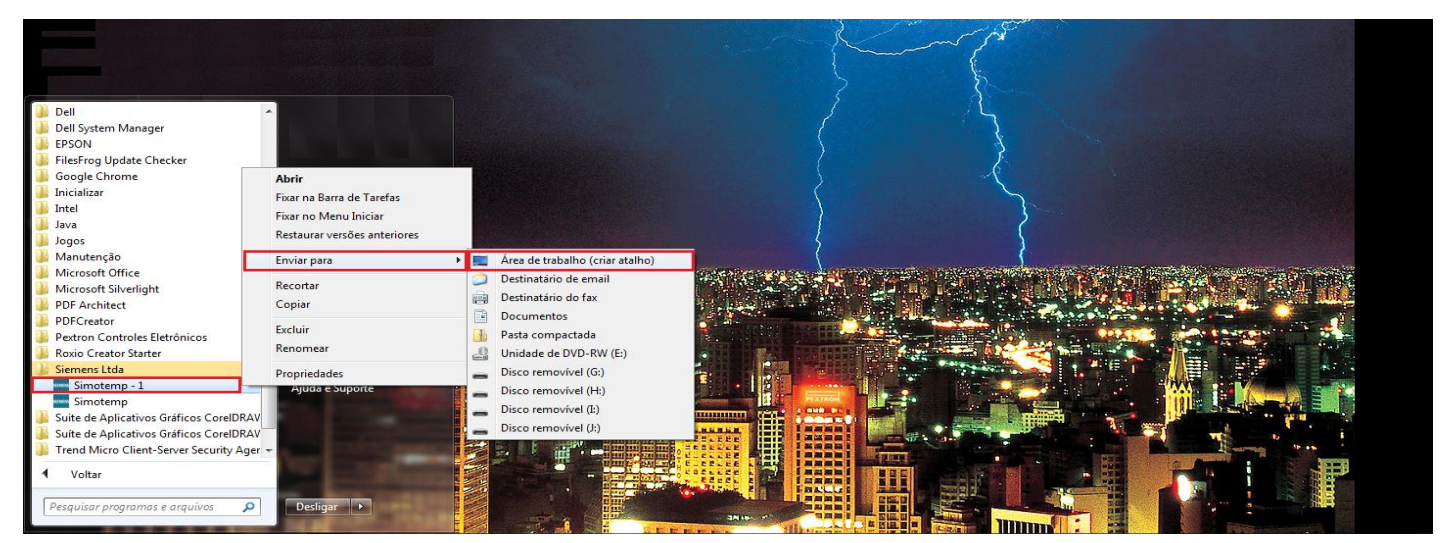

**Figura 4: Atalho**

Após instalação é criada uma pasta "*Siemens Ltda"* em "*Todos os programas"* do windows. Para rodar o software acione o ícone com o logo da Pextron identificado com o nome do relé (exemplo: SerialSimotemp 1\_0\_0\_017).

O arquivo gerado na utilização do programa são gravados na pasta do relé em C:\Siemens com a extensão:

![](_page_3_Picture_149.jpeg)

#### **Tabela 1: Extensão do arquivo**

#### **1.2 – Configuração e Idiomas**

Escolha o idioma de sua preferência entre as duas disponíveis e a função desejada na primeira tela do aplicativo.

![](_page_3_Figure_8.jpeg)

**Figura 5: Selecão da Configuração e Idiomas.**

![](_page_3_Picture_150.jpeg)

## **2 – Telas do Aplicativo**

# **2.1 - Tela Inicial - Medições**

![](_page_4_Picture_88.jpeg)

**Figura 6: Medição**

![](_page_4_Picture_89.jpeg)

![](_page_5_Picture_241.jpeg)

## **2.2 – Gráficos**

## **2.2.1 – Perfil de Carga**

| 1961                                                                                 | <b>Statement</b> |                              |                 |                       |                   |               |                    | $\mathbf{x}$    |  |
|--------------------------------------------------------------------------------------|------------------|------------------------------|-----------------|-----------------------|-------------------|---------------|--------------------|-----------------|--|
| Configuração                                                                         | Language         |                              |                 |                       |                   |               |                    |                 |  |
| 55 B J                                                                               |                  |                              |                 |                       |                   |               |                    |                 |  |
| Termo Medições Gráficos Configuração<br>Perfil de Carga                              |                  |                              |                 |                       |                   |               | Memória de Eventos |                 |  |
|                                                                                      |                  | <sup>o</sup> Todos os pontos |                 | <b>Visualizar</b>     |                   |               | Ler eventos        |                 |  |
| Ler perfil<br>◎ Analógicas<br><b>Binárias</b><br>$\circ$<br>$\overline{0}$<br>pontos |                  |                              |                 |                       |                   |               |                    |                 |  |
| $\sim$<br>F.                                                                         |                  |                              |                 |                       |                   |               | Ы<br>3             | ۱ŵ              |  |
|                                                                                      | PU <sub>1</sub>  | <b>PU2</b>                   | PU <sub>3</sub> | HS W1<br><b>HS W2</b> | HS W <sub>3</sub> | RTD1          | RTD <sub>2</sub>   |                 |  |
|                                                                                      | 0,71             | 0,83                         | 0,58            | 116,7<br>120,7        | 112,4             | 50,1          | 118,7              |                 |  |
| $71$ [pu]                                                                            |                  |                              |                 |                       |                   |               |                    |                 |  |
|                                                                                      |                  |                              |                 |                       |                   |               |                    |                 |  |
| $T2$ pu                                                                              |                  |                              |                 |                       |                   |               |                    |                 |  |
|                                                                                      |                  |                              |                 |                       |                   |               |                    |                 |  |
|                                                                                      |                  |                              |                 |                       |                   |               |                    |                 |  |
| $-HS-W1$                                                                             |                  |                              |                 |                       |                   |               |                    |                 |  |
| $-HS-W2$                                                                             |                  |                              |                 |                       |                   |               |                    |                 |  |
|                                                                                      |                  |                              |                 |                       |                   |               |                    |                 |  |
| HSM3                                                                                 |                  |                              |                 |                       |                   |               |                    |                 |  |
| RTD1                                                                                 |                  |                              |                 |                       |                   |               |                    |                 |  |
| RTD <sub>2</sub>                                                                     |                  |                              |                 |                       |                   |               |                    |                 |  |
|                                                                                      |                  |                              |                 |                       |                   |               |                    |                 |  |
| Ø<br>$\circledcirc$<br>2 de Março de 2009<br>17:03:55<br>Leitura número: 56827       |                  |                              |                 |                       |                   |               |                    |                 |  |
|                                                                                      |                  |                              |                 | <b>TX</b>             | RX<br>$\Box$      | Tentativas: 0 |                    | Reconectando: 0 |  |

**Figura 7: Gráficos – PERFIL DE CARGA.**

#### **2.2.2 – Eventos**

![](_page_6_Picture_45.jpeg)

**Figura 8: Memória de Eventos.**

#### **2.3 – Configuração**

- **2.3.1 – Assistente de configuração**
- **2.3.1.1 – Assistente de configuração – Termo de Compromisso - ítem 1**

![](_page_7_Picture_5.jpeg)

**2.3.1.2 – Assistente de configuração – ítem 2**

![](_page_7_Picture_72.jpeg)

**Figura 10: Assist. de Configuração – ítem 2.**

## **2.3.1.3 – Assistente de configuração – Padrão - ítem 3**

![](_page_8_Picture_48.jpeg)

**Figura 11: Assist. de Configuração – ítem 3.**

**2.3.1.4 – Assistente de configuração – Relação de transformação dos TC´s - ítem 4**

![](_page_8_Picture_49.jpeg)

**Figura 12: Assist. de Configuração – ítem 4.**

**2.3.1.5 – Assistente de configuração – Correntes nominais dos enrolamentos - ítem 5**

![](_page_9_Picture_41.jpeg)

**Figura 13: Assist. de Configuração – ítem 5.**

**2.3.1.6 – Assistente de configuração – Parâmetros do resfriamento - ítem 6**

| 9965                                                                         |       |                |                           |     |                    |                   |                           |       |    |     |                                          |  | $-6$<br>$\mathbf{x}$ |
|------------------------------------------------------------------------------|-------|----------------|---------------------------|-----|--------------------|-------------------|---------------------------|-------|----|-----|------------------------------------------|--|----------------------|
| Configuração                                                                 |       | Language       |                           |     |                    |                   |                           |       |    |     |                                          |  |                      |
| <b>M.</b> M.<br>$\rightarrow$                                                |       |                |                           |     |                    |                   |                           |       |    |     |                                          |  |                      |
| Medições Gráficos Configuração<br><b>Termo</b><br>Assistente de configuração |       |                |                           |     |                    |                   |                           |       |    |     |                                          |  |                      |
| <b>Controle de Resfriamento</b>                                              |       |                | Proteção                  |     | <b>Comunicação</b> | <b>Parâmetros</b> | Geral                     |       |    |     |                                          |  |                      |
| $\overline{2}$<br>1<br>W1                                                    | 3     | $\overline{4}$ | 5<br>W <sub>2</sub>       | 6   | $\overline{7}$     | 8                 | 9<br>W <sub>3</sub>       | 10    | 11 | 12  | 13                                       |  |                      |
| W1 $\Delta\theta$ wor                                                        | 20    | °C             | $W2 \triangle \theta$ wor | 20  |                    | °C                | $W3 \triangle \theta$ wor | 20    |    | °C  |                                          |  |                      |
| W1 $\Delta\theta$ wor1 20                                                    |       | °C             | W2 $\Delta\theta$ wor1 20 |     |                    | °C                | W3 $\Delta\theta$ wor1 20 |       |    | °C  |                                          |  |                      |
| W1 $\Delta\theta$ wor2 20                                                    |       | °C             | W2 $\Delta\theta$ wor2 20 |     |                    | $^{\circ}$ C      | W3 $\Delta\theta$ wor2 20 |       |    | °C  |                                          |  |                      |
| $W1$ T $W$                                                                   | 10    | min            | $W2$ T W                  | 10  |                    | min               | W <sub>3</sub> T w        | 10    |    | min |                                          |  |                      |
| <b>W1 T W1</b>                                                               | 10    | min            | W2 T W1                   | 10  |                    | min               | W3 T W1                   | 10    |    | min |                                          |  |                      |
| W1 T W2                                                                      | 10    | min            | W2 T W2                   | 10  |                    | min               | <b>W3 T W2</b>            | 10    |    | min |                                          |  |                      |
| $W1$ HSf +                                                                   | 15    |                | $W2$ HSf +                | 15  |                    |                   | $W3$ HSf +                | 15    |    |     |                                          |  |                      |
| W1 HSf*                                                                      | 1,296 |                | W <sub>2</sub> HSf*       |     | 1,296              |                   | W3 HSf*                   | 1,296 |    |     |                                          |  |                      |
| W1expm                                                                       | 0.8   |                | W <sub>2</sub> expm       | 0.8 |                    |                   | W3expm                    | 0,8   |    |     |                                          |  |                      |
| W1expm 1                                                                     | 0.8   |                | W2expm 1                  | 0.8 |                    |                   | W3expm 1                  | 0.8   |    |     |                                          |  |                      |
| W1expm 2                                                                     | 0.8   |                | W2expm 2                  | 0.8 |                    |                   | W3expm 2                  | 0.8   |    |     |                                          |  |                      |
| W1 $\Delta\theta$ olr                                                        | 20    | $^{\circ}$ C   | W2 $\Delta\theta$ olr     | 20  |                    | °C                | W3 $\Delta\theta$ olr     | 20    |    | °C  |                                          |  |                      |
| W1 $\Delta\theta$ olr1                                                       | 20    | °C             | W2 $\Delta\theta$ olr1    | 20  |                    | °C                | W3 $\Delta\theta$ olr1    | 20    |    | °C  |                                          |  |                      |
| W1 $\Delta\theta$ olr2                                                       | 20    | °C             | W2 $\Delta\theta$ olr2    | 20  |                    | °C                | W3 $\Delta\theta$ olr2    | 20    |    | °C  |                                          |  |                      |
| $W1$ T o                                                                     | 250   | min            | $W2$ T $o$                | 250 |                    | min               | $W3$ <sup>T</sup> $o$     | 250   |    | min |                                          |  |                      |
| $W1$ $U$ o1                                                                  | 250   | min            | $W2$ $\sqrt{0}$ o1        | 250 |                    | min               | $W3$ $\bar{L}$ o1         | 250   |    | min |                                          |  |                      |
| W1 T o2                                                                      | 250   | min            | W2 T o2                   | 250 |                    | min               | $W3$ $\overline{C}$ $o2$  | 250   |    |     | Idem acima para regime de resfriamento 1 |  |                      |
| W1 k21                                                                       | 3     |                | W1 k21                    | 3   |                    |                   | W1 k21                    | 3     |    |     |                                          |  |                      |
| W1 k211                                                                      | 3     |                | W1 k211                   | 3   |                    |                   | W1 k211                   | 3     |    |     | <b>Anterior</b>                          |  | Próximo              |
| W1 k21 2                                                                     | 3     |                | W1 k21 2                  | 3   |                    |                   | W1 k21 2                  | 3     |    |     |                                          |  |                      |
| W1 Eddy%                                                                     | 15    |                | W2 Eddy%                  | 15  |                    |                   | W3 Eddy%                  | 15    |    |     |                                          |  |                      |
|                                                                              |       |                |                           |     |                    |                   | TX<br>$\Box$              | RX    |    |     | Tentativas: 0                            |  | Reconectando: 0      |

**Figura 14: Assist. de Configuração – ítem 6**

## **2.3.1.7 – Assistente de configuração – Confirmação - ítem 7**

![](_page_10_Picture_39.jpeg)

**Figura 15: Assist. de Configuração – ítem 7.**

**2.3.1.8 – Assistente de configuração – Resfriamento baseado na carga - ítem 8**

![](_page_11_Picture_48.jpeg)

**Figura 16: Assist. de Configuração – ítem 8.**

**2.3.1.9 – Assistente de configuração – Exercício de resfriamento - ítem 9** 

![](_page_11_Picture_49.jpeg)

**Figura 17: Assist. de Configuração – ítem 9.**

![](_page_12_Picture_46.jpeg)

## **2.3.1.10 – Assistente de configuração – Limites – ítem 10**

**Figura 18: Assist. de Configuração – ítem 10.**

## **2.3.1.11 – Assistente de configuração – Memória de Massa – ítem 11**

![](_page_12_Picture_47.jpeg)

**Figura 19: Assist. de Configuração – ítem 11.**

#### **2.3.1.12 – Assistente de configuração – Parâmetros da Comunicação serial - ítem 12**

![](_page_13_Picture_65.jpeg)

**Figura 20: Assist. de Configuração – ítem 12.**

**2.3.1.13 – Assistente de configuração – Final da configuração - ítem 13**

![](_page_13_Picture_6.jpeg)

**Figura 21: Assist. de Configuração – ítem 13.**

## **2.3.2 – Pasta Geral**

![](_page_14_Picture_41.jpeg)

**Figura 22: Pasta Geral.**

## **2.3.3 – Pasta Parâmetros**

| aes. |                                                                                                    |       |              |                                                   |       |              |                           |       |     | $\overline{\mathbf{x}}$<br>$\Box$ e    |  |  |
|------|----------------------------------------------------------------------------------------------------|-------|--------------|---------------------------------------------------|-------|--------------|---------------------------|-------|-----|----------------------------------------|--|--|
|      | Configuração                                                                                                    |       | Language     |                                                   |       |              |                           |       |     |                                        |  |  |
|      | 5. B. B. H                                                                                                    |       |              |                                                   |       |              |                           |       |     |                                        |  |  |
|      | Termo Medições Gráficos Configuração<br><b>Parâmetros</b><br>Controle de Resfriamento Proteção Comunicação<br>Geral Assistente de configuração |       |              |                                                   |       |              |                           |       |     |                                        |  |  |
|      | W1                                                                                                    |       |              | W2                                                |       |              | W3                        |       |     |                                        |  |  |
|      | W1 $\Delta\theta$ wor                                                                                                    | 20    | °C           | W <sub>2</sub> $\Delta\theta$ wor                 | 20    | °C           | W3 $\Delta\theta$ wor     | 20    | °C  |                                        |  |  |
|      | $W1 \wedge \theta$ wor1                                                                                                    | 20    | °C           | $W2 \wedge \theta$ wor1                           | 20    | °C           | W3 A H wor1               | 20    | °C  | <b>O</b> Ligar<br>W <sub>2</sub> Enab  |  |  |
|      | W1 $\Delta\theta$ wor2 20                                                                                                    |       | $^{\circ}$ C | W <sub>2</sub> $\Delta\theta$ wor <sub>2</sub> 20 |       | $^{\circ}$ C | W3 $\Delta\theta$ wor2 20 |       | °C  | <b>O</b> Desligar                      |  |  |
|      | W1 T W                                                                                                    | 10    | min          | W <sub>2</sub> T W                                | 10    | min          | W3 T W                    | 10    | min |                                        |  |  |
|      | WI T WI                                                                                                    | 10    | min          | W <sub>2</sub> T W <sub>1</sub>                   | 10    | min          | W3 T W1                   | 10    | min | <b>O</b> Ligar<br>W3 Enab              |  |  |
|      | W1 T W2                                                                                                    | 10    | min          | W2 T W2                                           | 10    | min          | W3 T W2                   | 10    | min | <b>O</b> Desligar                      |  |  |
|      | $W1$ HSf +                                                                                                    | 15    |              | $W2$ HSf +                                        | 15    |              | $W3$ HSf +                | 15    |     |                                        |  |  |
|      | W1 HSf*                                                                                                    | 1.296 |              | W <sub>2</sub> HSf <sup>*</sup>                   | 1.296 |              | W3 HSf*                   | 1.296 |     | Oil Type                               |  |  |
|      | W1expm                                                                                                    | 0.8   |              | W2expm                                            | 0.8   |              | W3expm                    | 0.8   |     | $0$ - mineral<br>۰                     |  |  |
|      | W1expm 1                                                                                                    | 0.8   |              | W2expm 1                                          | 0.8   |              | W3expm 1                  | 0.8   |     |                                        |  |  |
|      | W1expm 2                                                                                                    | 0.8   |              | W2expm 2                                          | 0.8   |              | W3expm 2                  | 0.8   |     |                                        |  |  |
|      | $W1 \triangle \theta$ olr                                                                                                    | 20    | °C           | W2 $\triangle$ 0 olr                              | 20    | °C           | W3 $\triangle$ 0 olr      | 20    | °C  | °C<br>$\theta$ w Ref 85                |  |  |
|      | W1 $\Delta\theta$ olr1                                                                                                    | 20    | °C           | W <sub>2</sub> $\Delta\theta$ olr1                | 20    | °C           | W3 $\Delta\theta$ olr1    | 20    | °C  |                                        |  |  |
|      | W1 $\Delta\theta$ olr2                                                                                                    | 20    | $^{\circ}$ C | W2 $\Delta\theta$ olr2                            | 20    | $\circ$ C    | W3 $\Delta\theta$ olr2    | 20    | °C  | <b>O</b> Ligar                         |  |  |
|      | W1 To                                                                                                    | 250   | min          | $W2$ $To$                                         | 250   | min          | $W3$ $To$                 | 250   | min | CoolEnb1<br><b>O</b> Desligar          |  |  |
|      | W1 T o1                                                                                                    | 250   | min          | $W2$ $U$ o1                                       | 250   | min          | W3 T o1                   | 250   | min |                                        |  |  |
|      | $W1$ $\overline{L}$ $o2$                                                                                                    | 250   | min          | $W2$ $\overline{1}$ $\overline{0}2$               | 250   | min          | W3 T o2                   | 250   | min | <b>O</b> Ligar<br>CoolEnb <sub>2</sub> |  |  |
|      | W1 RCT                                                                                                    | 1.    |              | W <sub>2</sub> RCT                                | 1.    |              | W <sub>3</sub> RCT        | 1.    |     | <b>O</b> Desligar                      |  |  |
|      | IW1R                                                                                                    | 5     | A            | IW2R                                              | 5     | A            | IW3R                      | 5     | A   |                                        |  |  |
|      | W1 k21                                                                                                    | 3     |              | W1 k21                                            | 3     |              | W1 k21                    | 3     |     | <b>O</b> Ligar © Desligar              |  |  |
|      | W1 k211                                                                                                    | 3     |              | W1 k211                                           | 3     |              | W1 k211                   | 3     |     | Clamp RCT 1                            |  |  |
|      | W1 k212                                                                                                    | 3     |              | W1 k212                                           | 3     |              | W1 k212                   | 3     |     |                                        |  |  |
|      | W1 Eddy%                                                                                                    | 15    |              | W2 Eddy%                                          | 15    |              | W3 Eddy%                  | 15    |     |                                        |  |  |
|      | Tentativas: 0<br>$TX \Box RX \Box$<br>Reconectando: 0                                                                                          |       |              |                                                   |       |              |                           |       |     |                                        |  |  |

**Figura 23: Pasta Parâmetros.**

## **2.3.4 – Pasta Comunicação**

**2.3.5 – Pasta Proteção**

![](_page_15_Picture_38.jpeg)

**Figura 24: Pasta Comunicação.**

![](_page_15_Picture_39.jpeg)

#### **Figura 25: Pasta Proteção.**

## **2.3.6 – Pasta Controle de Resfriamento**

![](_page_16_Picture_25.jpeg)

**Figura 26: Pasta Controle de Resfriamento.**